## Factory reset voor de Lenco Tab708 Tablet

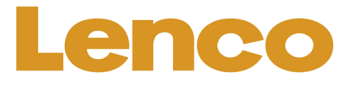

Indien men het wachtwoord/pincode niet meer weet van het Tablet is er alleen nog de mogelijkheid het tablet te herstellen naar de fabrieksstand. Dit houd echter in dat alle op het tablet aanwezige data wordt verwijderd.

## **Procedure:**

- Zet het tablet helemaal uit middels de aan/uit knop.
- Als het tablet uit staat, druk je de 'volume –' knop en houd deze vast, druk tijdens het vasthouden van de volume knop op de aan/uitknop en houd ook deze ingedrukt.
- Hou deze knoppen ingedrukt totdat onderstaand beeld verschijnt. (Er komt eerst nog 2 keer het android logo in beeld, de knoppen ook bij deze beelden gewoon blijven indrukken)
- Je ziet nu het volgende scherm:

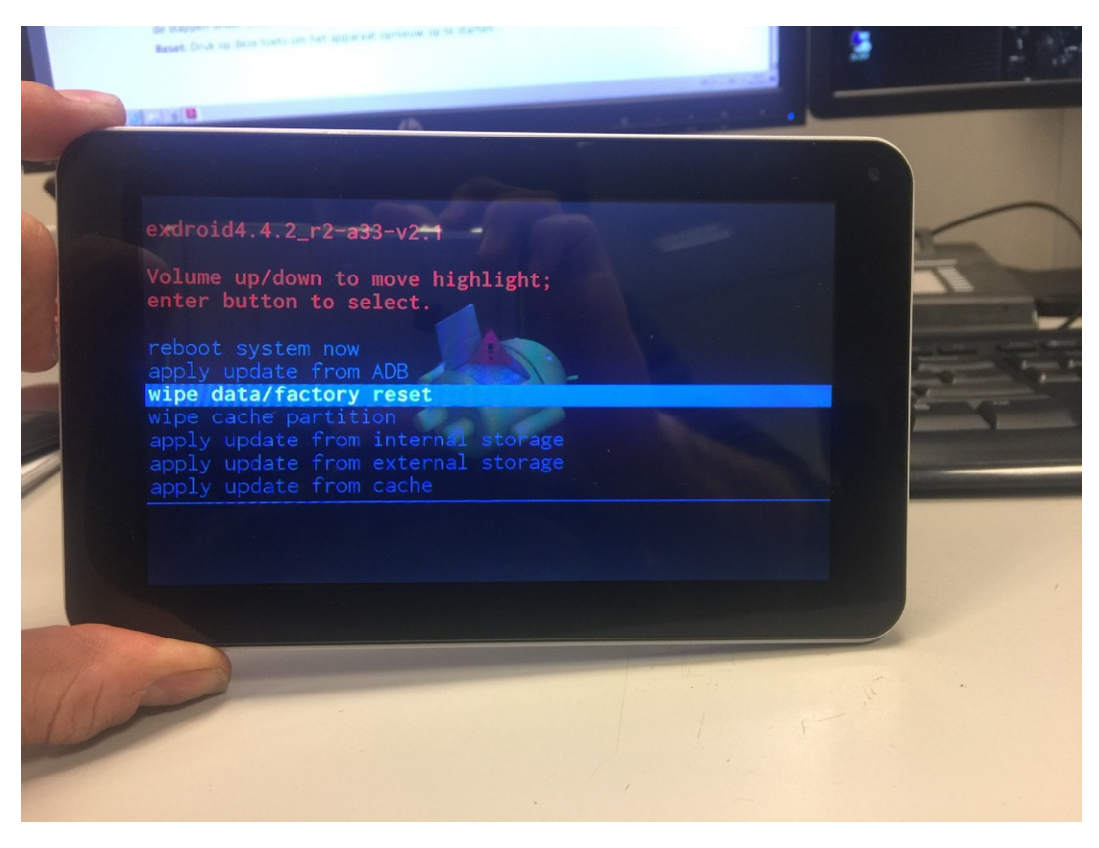

Met behulp van de volume + en volume – toets kun je wisselen tussen de verschillende mogelijkheden.

Kies nu de optie 'wipe data/factory reset' en selecteer door er met de vinger op te tikken.

Het tablet zal nu gaan herstarten en teruggezet worden naar de fabrieksinstellingen.